# COMP 1010- Summer 2015 (A01)

Jim (James) Young [young@cs.umanitoba.ca](mailto:young@cs.umanitoba.ca)

jimyoung.ca

# Hello!

James (Jim) Young young@cs.umanitoba.ca jimyoung.ca

office hours T / Th: 17:00 – 18:00 EITC-E2-582 (or by appointment, arrange by email)

#### some more processing commands

Check these out in the reference size() ellipse() … at home point() rect() triangle()

## What is the coordinate of the bottom right corner?

size(500,500);

line(0,0,499,499);

# Let's draw an image!

(500x500 canvas)

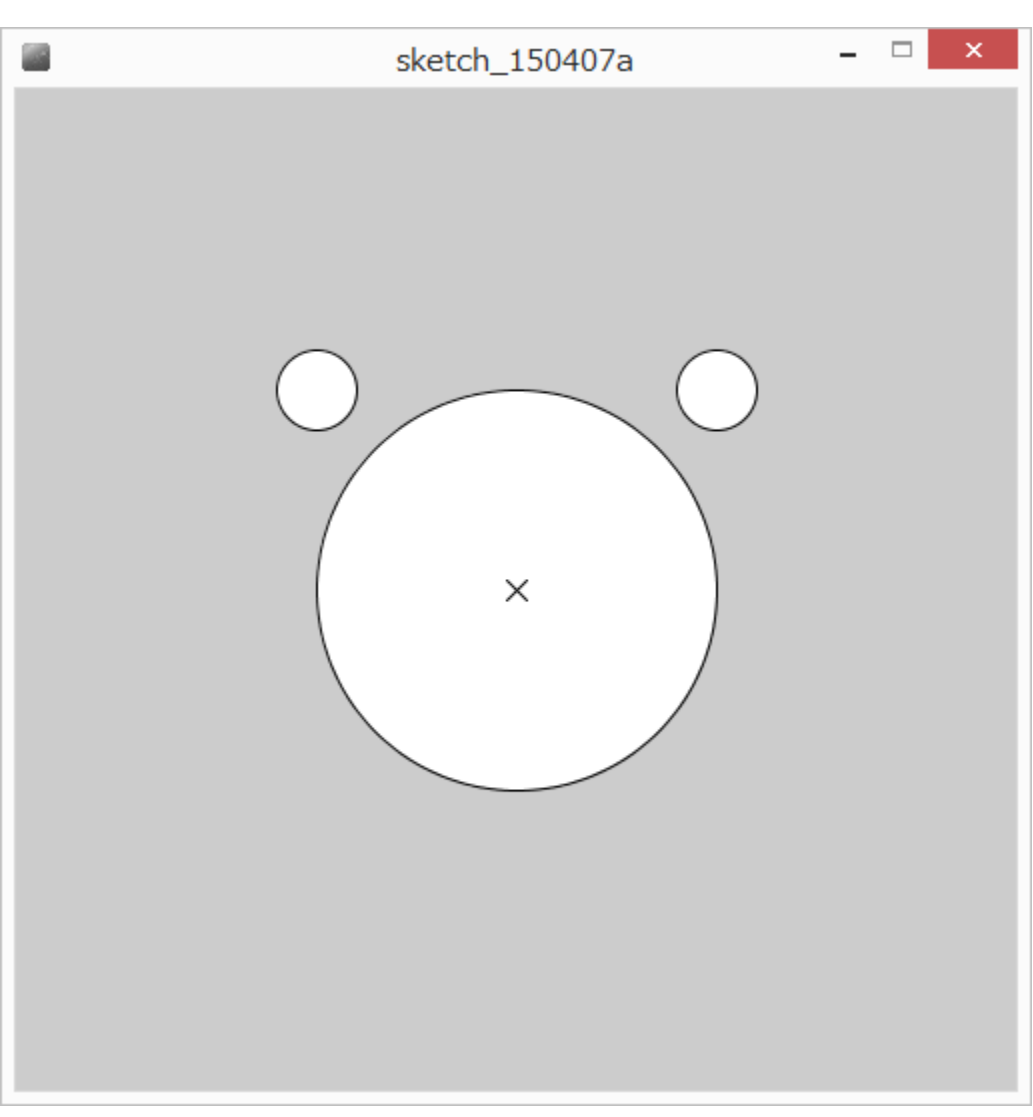

## solution

size(500,500); ellipse(250,250,200,200); ellipse(150,150,40,40); ellipse(350,150,40,40); line(245,245,255,255); line(255,245,245,255);

**statements** are run sequentially top to bottom

The order of commands to processing changes the result

size(500,500); line(225,225,275,275); ellipse(250,250,200,200);

Where is the line???

#### comments

#### Quick! What does this program do?

size(500,500); ellipse(250,250,300,300); triangle(375,80,300,150,400,200); triangle(125,80,200,150,100,200); ellipse(175,225,60,30); ellipse(325,225,60,30); ellipse(175,225,15,30); ellipse(325,225,15,30); line(250,300,200,275); line(250,300,300,275); line(250,300,190,300); line(250,300,310,300); line(250,300,200,325); line(250,300,300,325); ellipse(250,300,30,30);

#### comments

English language additions to a program to help a programmer understand what is going on.

The computer ignores comments – for humans only.

## comments for readability

computer code is not always obvious and you may want to document your reasons:

what does a **statement** do?

if it looks odd, why are you doing it that way?

what big function does some block of **statements** do?

who wrote this code – who should I fire ask for help from? all reasons for comments

overall making your program easy to read and understandable!

helps you understand! (fewer bugs!) helps others understand (real-world!) you lose marks if you don't!

# block comments

start with the characters /\*

end with the characters \*/

EVERYTHING in between is ignored by processing

```
/* eric the fish *//* eric the fruit bat, and,
   eric the cat, and, 
   eric the kangaroo */
/********************
= ^.^= 0_0 -_- 0_0
******************/
```
# Header block – common (and required) block comment

Put a block comment at the beginning of your program explaining what it does…

\*\*\*\*\*\*\*\*\*\*\*\*\*\*\*\*\*

- \* Cat Face! Draw a cat face on the screen
- \* author: Teo the dog
- \* version: try #awesome
- \* purpose: to show how a cat can be drawn \*\*\*\*\*\*\*\*\*\*\*\*\*\*\*\*/

size(500,500); ellipse(250,250,300,300); triangle(375,80,300,150,400,200); triangle(125,80,200,150,100,200); ellipse(175,225,60,30); ellipse(325,225,60,30);

in-line comments For shorter bits use the characters: // not  $\diagdown\diagdown$ everything after // is a comment until the end of the line

line(0,0,500,500); // a diagonal line

# Add comments to the program

#### **/\*\*\*\*\*\*\*\*\*\*\*\*\*\*\*\*\*\*\***

- **\* Cat Face! Draw a cat face on the screen \* author: Teo the dog**
- **\* version: try #awesome**
- **\* purpose: to show how a cat can be drawn \*\*\*\*\*\*\*\*\*\*\*\*\*\*\*\*\*\*\*\*/**

**size(500,500); // make a 500x500 canvas**

**//draw the head ellipse(250,250,300,300);**

**//draw the ears triangle(375,80,300,150,400,200); triangle(125,80,200,150,100,200);**

**//draw the eyes ellipse(175,225,60,30); // left eye ellipse(175,225,15,30);**

**ellipse(325,225,60,30); // right eye ellipse(325,225,15,30);**

**//whiskers! line(250,300,200,275); line(250,300,300,275); line(250,300,190,300); line(250,300,310,300); line(250,300,200,325); line(250,300,300,325);**

**// draw the nose. draw after whiskers for nice overlap effect ellipse(250,300,30,30);**

## Choosing your paint!

# Color!

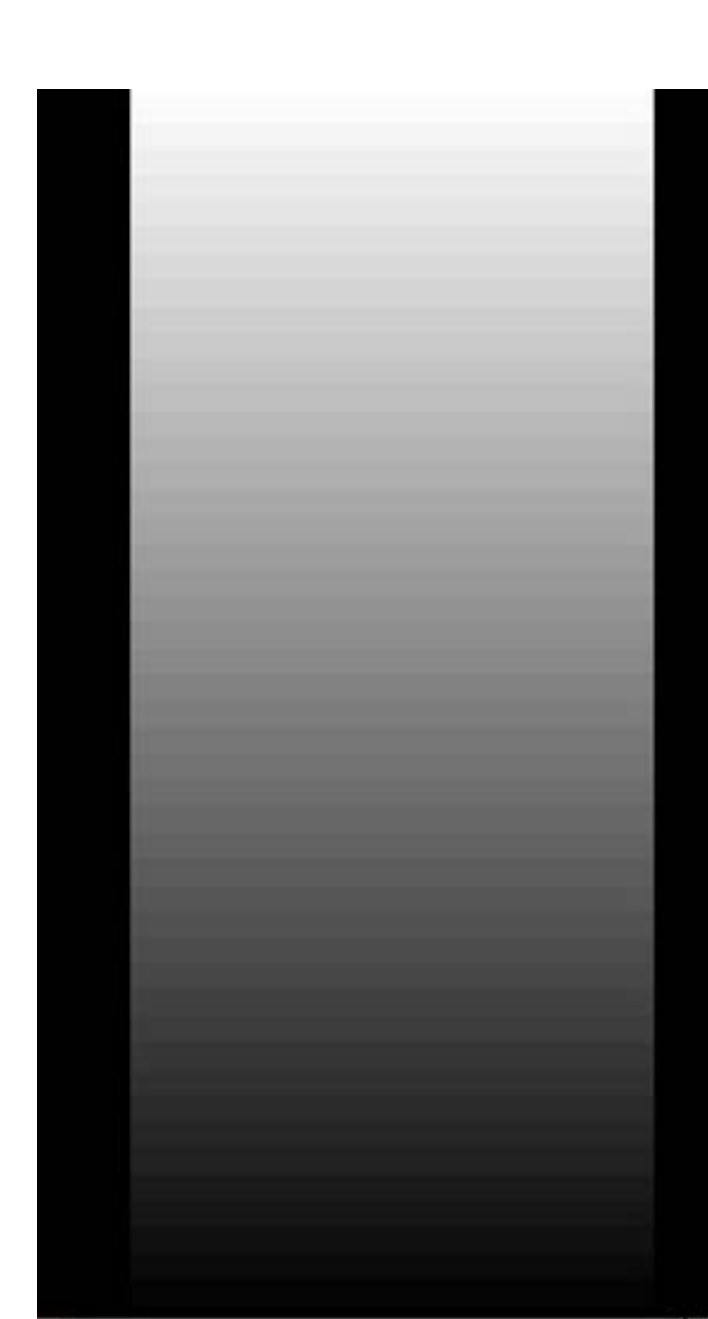

# Grey: 0..255

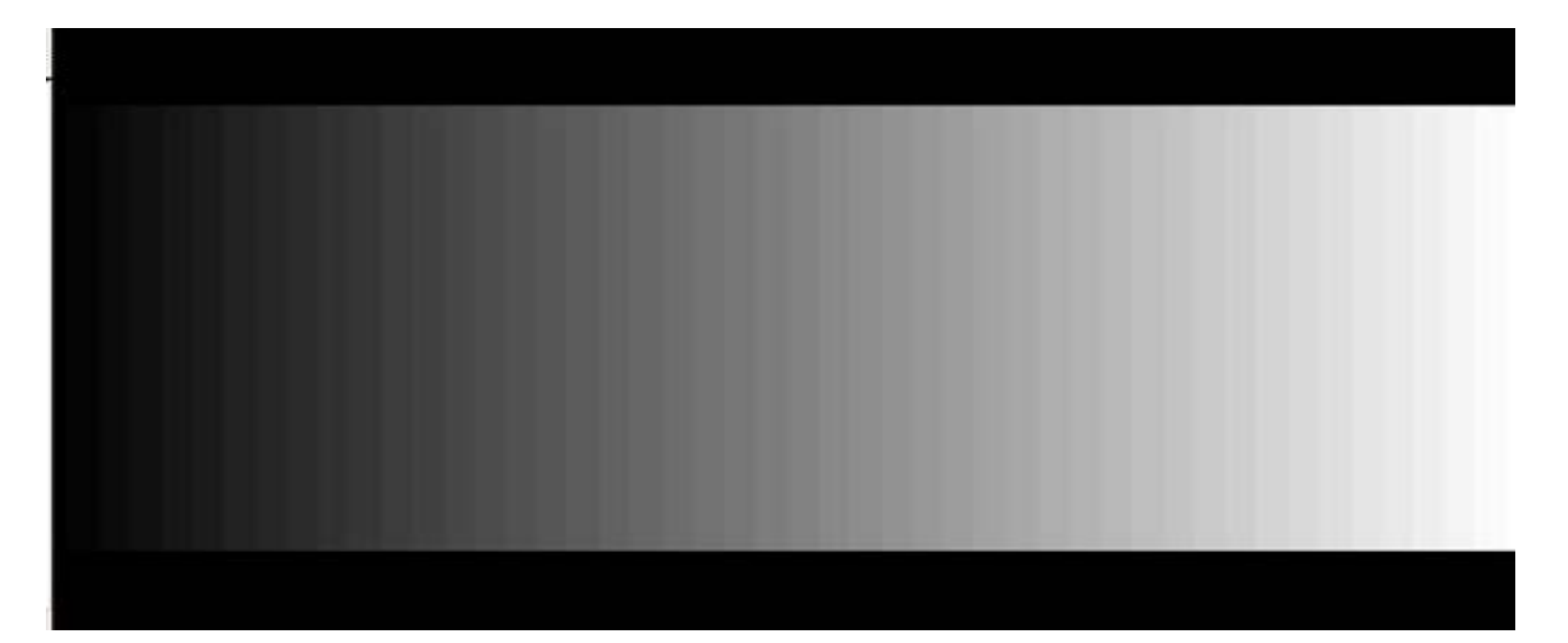

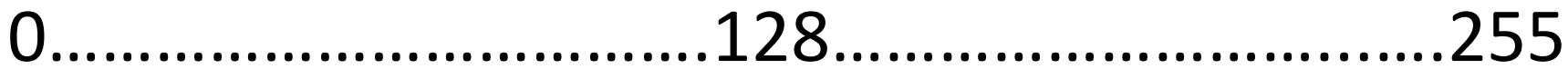

# Advanced!

Why 0..255?

Computer uses 8 bits (switches) to store this color

- 1 switch two possible combinations
- 2 switches four possible combinations
- *n* switches  $-2^n$  possible combinations
- 8 switches  $-2^8$  = 256 possible combinations

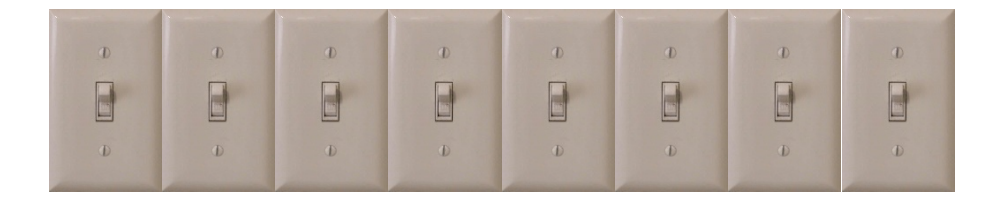

#### stroke – brush color

stroke(gray level) // sets the brush color

stroke(0) vs stroke(255)

Try with line

#### stroke – try with ellipse

stroke(0) ellipse(250,250,50,50)

Why is the ellipse still filled with white?

# fill color

Processing has two paint colors: stroke and fill

fill(gray)  $// 0.255$  gray fill level

stroke(255);  $fill(0);$ ellipse(250,250,50,50);

# how to change the color of the background?

Draw a rectangle over the whole screen! Annoying…

Use the built in background command background(grey)

Paints the entire canvas with the color (erases everything else)

## Remember the cat?

#### /\*\*\*\*\*\*\*\*\*\*\*\*\*\*\*\*\*\*\*

\* Cat Face! Draw a cat face on the screen \* author: Teo the dog \* version: try #awesome \* purpose: to show how a cat can be drawn \*\*\*\*\*\*\*\*\*\*\*\*\*\*\*\*\*\*\*\*/

size(500,500); // make a 500x500 canvas

//draw the head ellipse(250,250,300,300);

//draw the ears triangle(375,80,300,150,400,200); triangle(125,80,200,150,100,200);

//draw the eyes ellipse(175,225,60,30); // left eye ellipse(175,225,15,30); ellipse(325,225,60,30); // right eye ellipse(325,225,15,30);

//whiskers! line(250,300,200,275); line(250,300,300,275); line(250,300,190,300); line(250,300,310,300); line(250,300,200,325); line(250,300,300,325);

// draw the nose. draw after whiskers for nice overlap effect ellipse(250,300,30,30);

What if we want to make the nose and whiskers little higher? Say, 100 pixels higher?

Let's do it

## That was a pain!!

There must be a better way..

Variables!

#### variables

# **variables**

sometimes we need to store data to use it in various processing:

> e.g., log into a website: it should remember who you are!

#### in this case, it would store your name in a **variable**!

e.g.,: Hi [name], welcome to our site! We see that you come from [city]. People in [city] have previously bought the following items from us

**note:** this company writes the above line ONCE. **[name]** and **[city]** are variables. When you login, your name and city are stored in those variables.

#### math example:

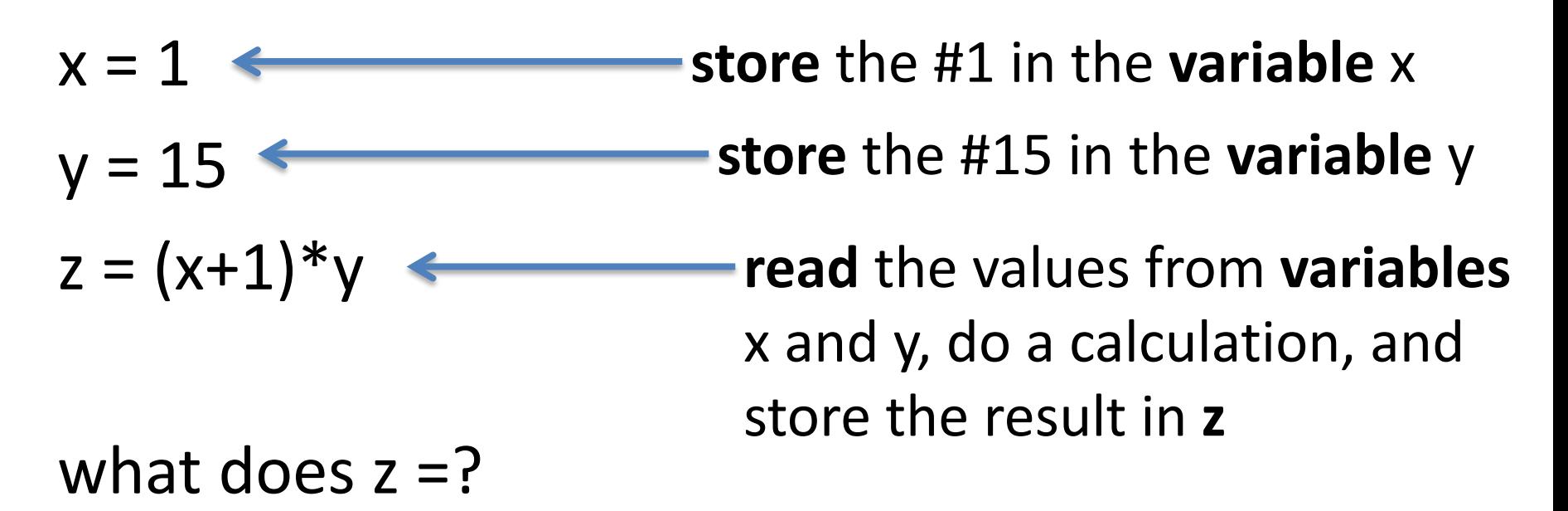

x, y, and z are variables because they can store a range of numbers depending on the circumstances

# box analogy

#### **variables** can be seen as boxes that you put data into

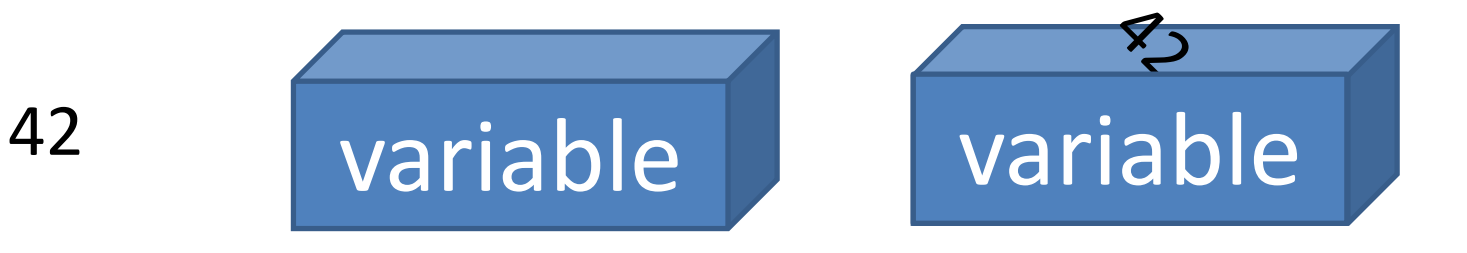

#### sorting a mess into designated boxes….

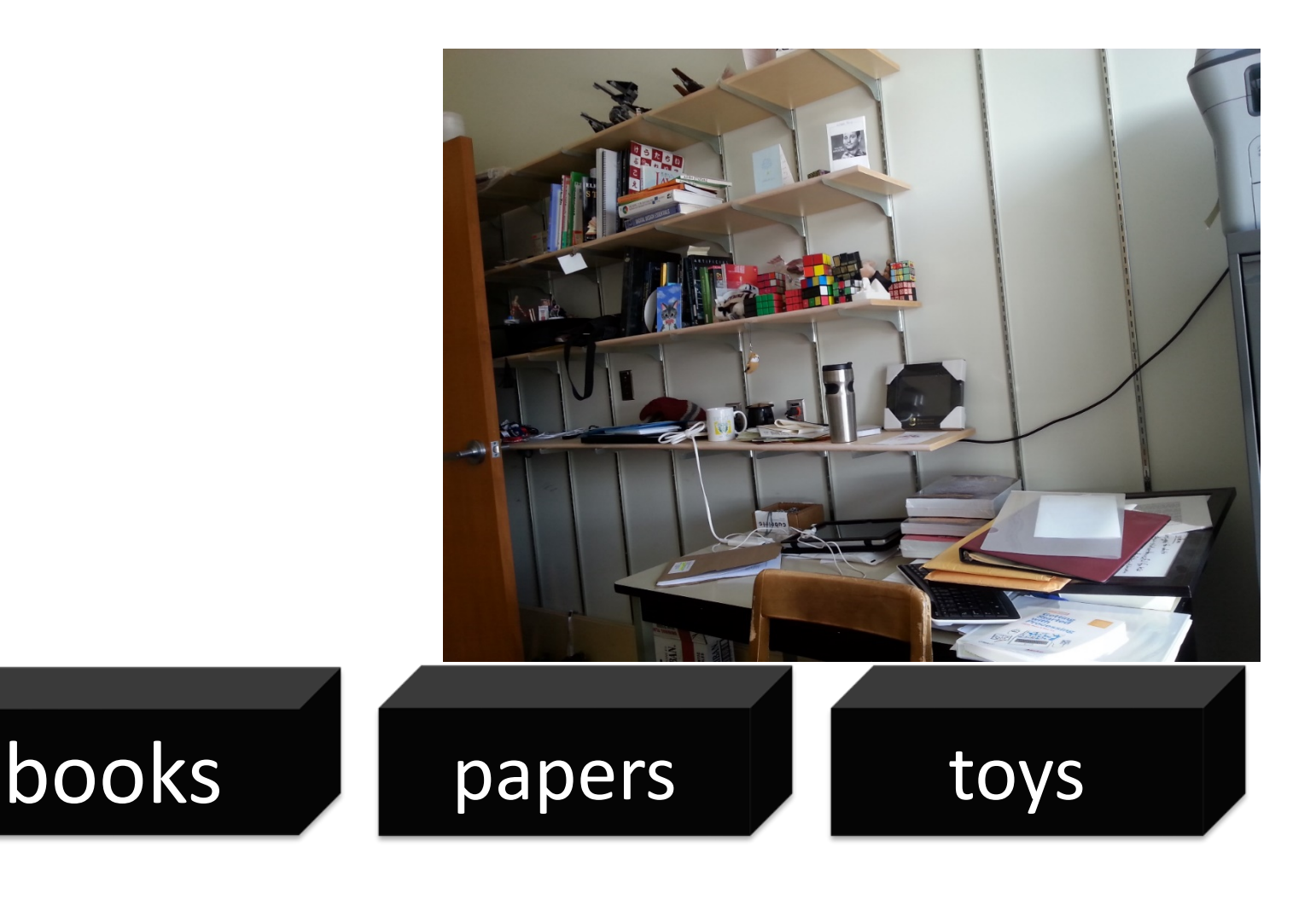

# processing is just as strict

When you create a variable (a box), you need to tell processing what kind of information you are going to store in it

- A number
- Some text
- Some music!!

So how do you specify this in processing?

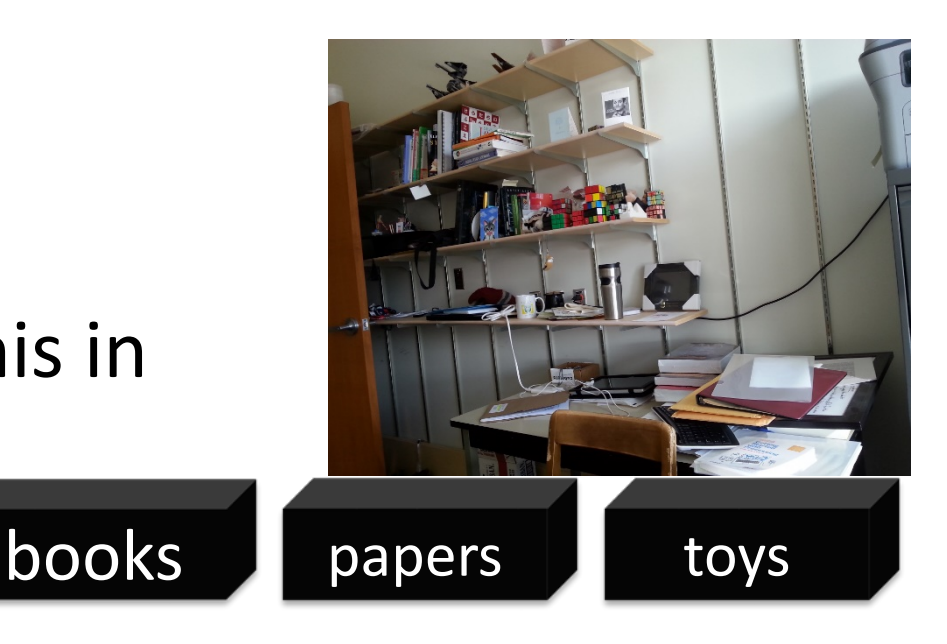

#### Your first data type: the integer

What is an integer? (highschool math?) a whole number with no fractional part 42, -5002, 0, 24

> what is the biggest integer? theoretically there is none

Processing limits the amount of computer memory used by your integer so there is a maximum and a minimum

```
maximum: 2,147,483,647!
       (((\text{huh}!)? 2^{32}/2-1)))minimum: -2,147,483,648!
```
there are **data types** available with more memory but we will talk about them later

# back up a second.. No fractions??? why such a ridiculous limitation?

its easier and faster for computers to store and work with whole numbers, so we usually stick to them if its all that we need

we'll learn a new data type for decimals later

#### three operations on **variables** (boxes)

a) make a new box to store some data in b) put data into a box c) look at the data in a box

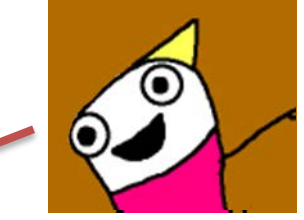

256

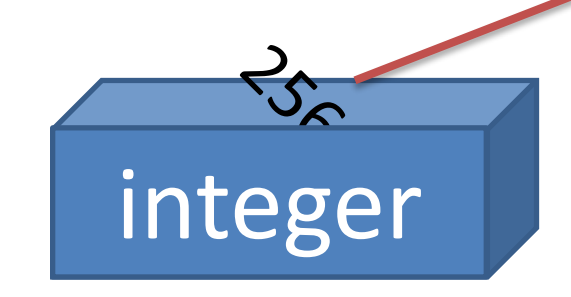

## **variables** in processing

a) make a new **variable** to store some data in

b) put data into a **variable**

c) look at the data in a **variable**

**variableType variableName;** int noseCenterX; int noseCenterY;

## **variables** in processing

a) make a new **variable** to store some data in

b) put data into a **variable**

c) look at the data in a **variable**

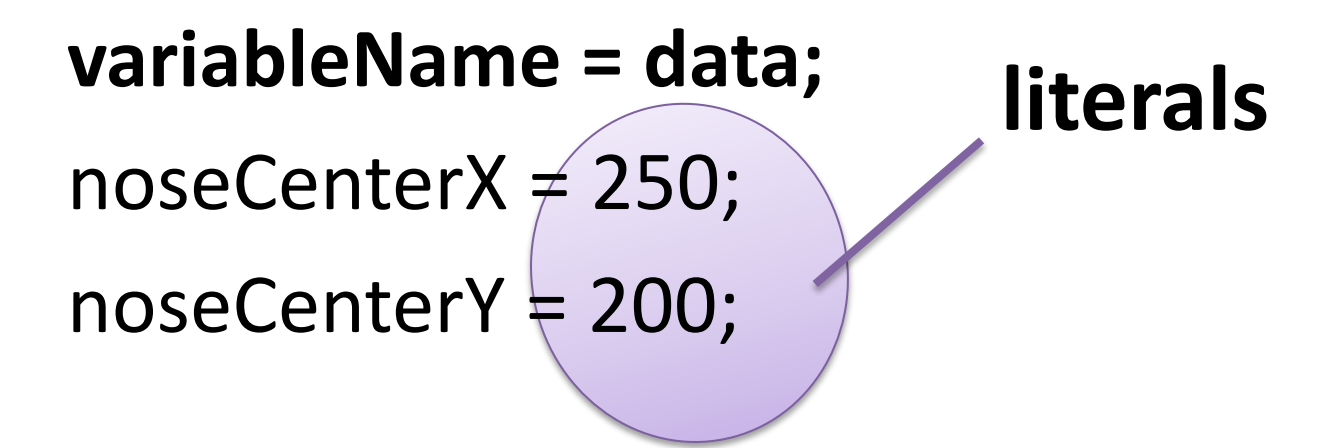

# **variables** in processing

a) make a new **variable** to store some data in

b) put data into a **variable**

c) look at the data in a **variable**

use the **variableName** anywhere you would use raw data

ellipse(noseCenterX,noseCenterY,30,30);

noseCenterX = noseCenterY;

#### Let's update our program

- 
- 
- -
	-
	-
	-

#### combined declaration and assignment

You can create a variable and assign it a value in one statement!

Instead of….

```
int noseCenterX;
```

```
noseCenterX = 250;
```
**variableType variableName = data;** int noseCenterX = 250;

#### **variables** are.. well.. variable..

int circleSize = 50;

ellipse(100,100,circleSize,circleSize);

circleSize = 10;

ellipse(100,100,circleSize,circleSize);

Same command but different result!

# Re-defining variables

```
int circleSize = 50;
ellipse(100,100,circleSize,circleSize);
int circleSize = 10;
ellipse(100,100,circleSize,circleSize
```
Variables can only be defined once, otherwise it's like you're trying to create two different ones with the same name. Like building a new house on top of an existing one!!

#### empty variables

int circleSize;

ellipse(100,100,circleSize,circleSize);

Well – what would you expect to reasonably happen?

Variables must be *initialized* – given a value – before they are used.

#### rules for variable names

no spaces!

no special characters !" $\sharp\% \& \langle$  \)-=^[] $\{\}$ 

exception: underscore

cannot start with a number but can contain one

**no reserved words**

#### reserved words…

are special words that already have a special meaning, so you cannot use them as your program or variable names.

e.g.,

int int

#### Reserved Words:

#### Strategy: be aware of the problem, but don't memorize

#### Integer Operations

# integer operations!

you can do a bunch of standard math operations on integers:

addition

subtraction

multiplication

division

…?

# integer "operators" (operations?)

addition!

the "+" symbol:

<integer> + <integer>

5+4, 6+10, 657+552, 5554543+2223232

Let's look at one of the cat whiskers.

## Remember the cat?

/\*\*\*\*\*\*\*\*\*\*\*\*\*\*\*\*\*\*\*

\* Cat Face! Draw a cat face on the screen \* author: Teo the dog

\* version: try #awesome

\* purpose: to show how a cat can be drawn \*\*\*\*\*\*\*\*\*\*\*\*\*\*\*\*\*/

size(500,500); // make a 500x500 canvas

//draw the head ellipse(250,250,300,300);

//draw the ears triangle(375,80,300,150,400,200); triangle(125,80,200,150,100,200);

//draw the eyes ellipse(175,225,60,30); // left eye ellipse(175,225,15,30); ellipse(325,225,60,30); // right eye ellipse(325,225,15,30);

//whiskers! line(250,300,200,275); line(250,300,300,275); line(250,300,190,300); line(250,300,310,300); line(250,300,200,325); line(250,300,300,325);

// draw the nose. draw after whiskers for nice overlap effect ellipse(250,300,30,30);

#### Cat whisker:

line(250,300,300,325);

→line(noseCenterX,noseCenterY,300,325);

Notice: the line end point is.. 50 pixels to the right (250 $\rightarrow$ 300) 25 pixels below (300 $\rightarrow$ 325)

line(noseCenterX, noseCenterY, noseCenterX+50, noseCenterY+25);